# Magnetic Bearing Lab  $\#$  4: Lead Controller Design for a Magnetic Bearing System

Nancy Morse, Roy Smith and Brad Paden e main-nancy emergences beduing and the main server of the server of the server of the server of the server of

June 22, 1996

In the lab that follows, we will consider the design of a lead controller to stabilize one loop of the MBC -- Magnetic Bearing system We will rst develop a general method for designing lead controllers for unstable systems. Then we will show how such a controller can be implemented using operational amplifiers, resistors and capacitors. After designing and building our lead controller, we will verify and fine tune its transfer function using the dynamic signal analyzer. Finally, we will connect the controller  $C$  with the previously designed notch filter N to the bearing system  $G$  as shown in Figure 1 and tune it to achieve stability and performance

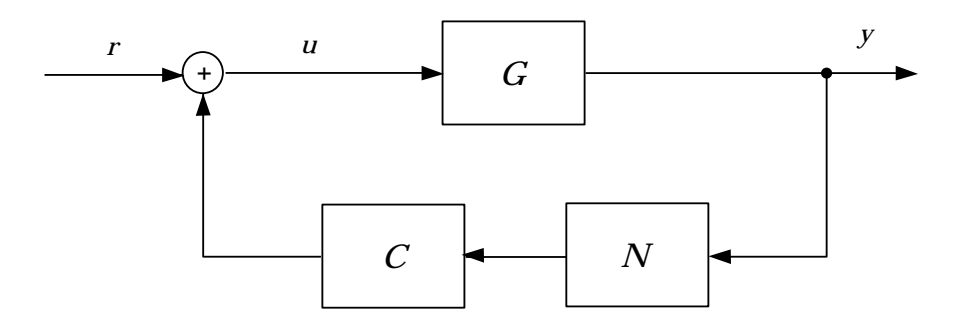

Figure 1: Magnetic Bearing Closed-loop Configuration

Completion of Magnetic Bearing Lab  $\# z$ : Magnetic Bearing System Identification and Magnetic Bearing  $_{\mu}$  ,  $_{\nu}$  , respectively the conditional modes is necessary prior to performing the current lab. The equipment needed to perform this lab includes an MBC - i.e. mangerial Bearing Hermit Signal - includes a promise a promis Analyzer, two LF412 or equivalent operational amplifiers, a  $\pm 12V$  or  $\pm 15V$  power supply, an integrated circuit breadboard potentiometers three -k two --k one M  capacitors one each of --pF nF --F F and two --F circuit wire various coaxial cables and adaptors

### 4.1 Lead Controller Design

In magnetic Dearing Lab  $\#$  s cherefor magnetic Dearing System Iachtheatton, in Exclusives 1-8, we collected data describing the frequency response of the magnetic bearing system from output  $OUT_{11}$  to output  $OUT_{21}$  as shown in Figure 2. A vector g of this complex frequency

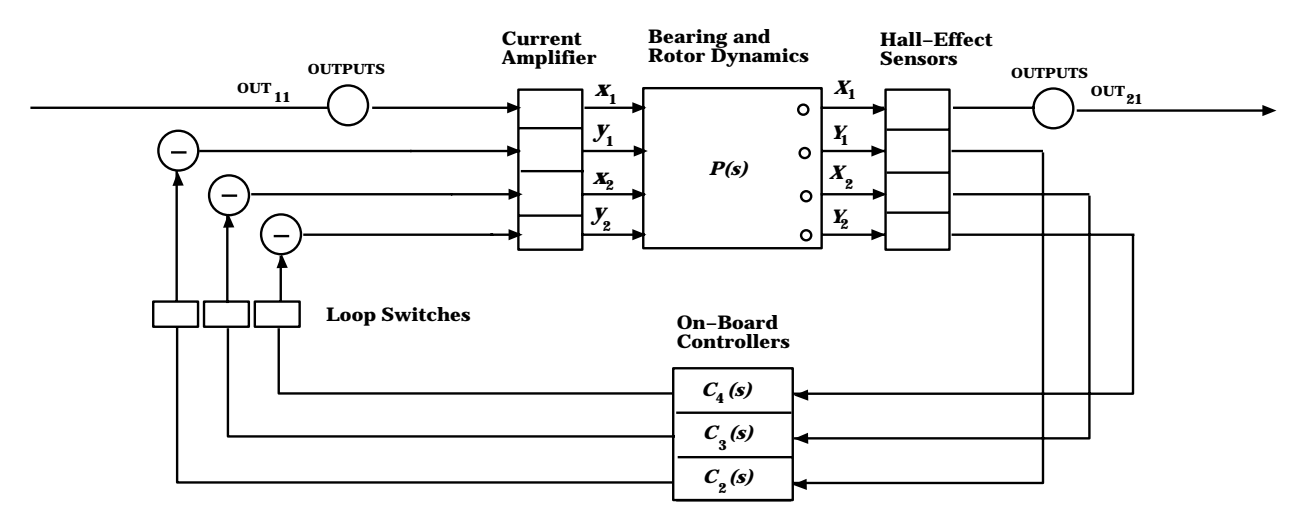

Figure 2: Magnetic Bearing Block Diagram

response and a vector **r** po of frequency points in rady sec was obtained in matrix and will will be used again in this lab. If this system identification lab was not previously performed, it will need to be performed before continuing with the current lab. In Exercise 9 of the system identification lab, a transfer function model fit to this data was obtained. Notice that this transfer function has one unstable pole. In Magnetic Bearing Lab  $\#$  3 entitled Notch Filtering of Resonant Modes, we saw that for stability of such systems, the Nyquist Criterion requires that the Nyquist plot of the loop transfer function for the system encircle the point ( - it could be countered the counter the system content the counterclockwise consequentially shown in Figure 1, the loop transfer function is  $G(s)N(s)C(s)$ . Thus, we will need to design our controller capture produce can counter the counterclockwise encirclement of the point ( - - - - - - - - - the product  $G(j\omega)N(j\omega)C(j\omega)$  as  $\omega$  varies from  $-\infty$  to  $\infty$ .

**Exercise 1:** Use the system frequency response vector g created in Exercise 9 of Magnetic Dearing Lab  $\#$   $\approx$  and the MATLAD routine below to plot the Nyquist plot of the bearing system response

```
plot-
goholdplot(real(g),imag(g),'y')plot(real(g),-imag(g), 'm')I J I T I LOV OV O
plot(real(g(i)),imag(g(i)),'rx')endhold
```
Notice that this routine plots an " $x$ " on the Nyquist plot for every one hundred frequency points. The x's allow us to track the path of the Nyquist plot as a function of frequency. The resulting plot should look something the plot shown in Figure 3.

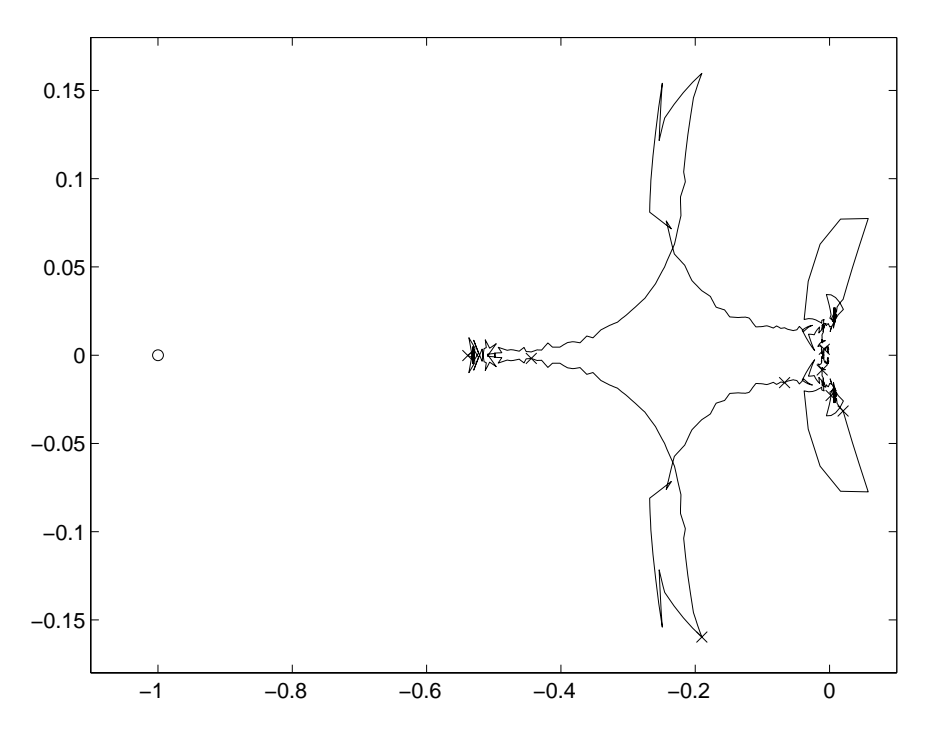

Figure 3: Nyquist Plot of Bearing System

Our design objective is to choose  $C(s)$  so that the Nyquist plot of the product  $G(s)N(s)C(s)$ encircles the point ( ) -(v)) character that counterclockwise direction with  $\pi$  margin for error. Looking at the Nyquist plot of the system, we can determine the characteristics that a controller  $C(s)$  must have in order to satisfy this objective and hence stabilize the system. The

controller must have fairly high gain at DC in order to start the Nyquist plot outside of the point and place in the manger was seed product Gigs (s) were set in product the product  $\sim$ must increase so that the Nyquist plot will circle widely around the  -j
 point The wider the encirclement; the higher the gain and phase margins are for our system. For this reason, we consider a lead type of controller. The Bode plot for a typical lead controller is shown in Figure 4. Notice that the lead controller adds positive phase to the system in a given frequency range

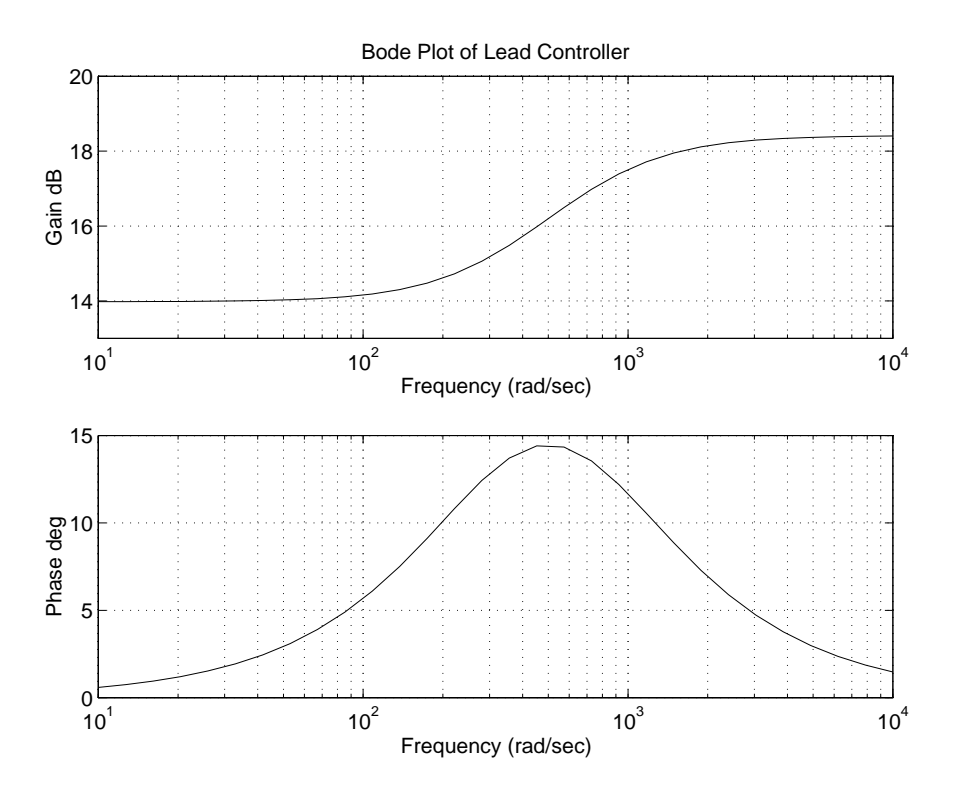

Figure 4: Transfer Function of a Lead Controller

We now consider the design of a simple lead controller. The general transfer function form of a lead controller is as follows

$$
C_{lead}(s) = k \frac{Ts + 1}{\alpha Ts + 1}
$$

where  $\mathcal{L}$  this controller is the value k  $\mathcal{L}$  this controller is the phase of Gs  $\mathcal{L}$ is  $-180^\circ$ , the phase of N (s) at  $s=0$  is 0°, and the phase of  $C_{lead}(s)$  at  $s=0$  is 0°, the plot  $\mathcal{L}$  and  $\mathcal{L}$  are negative real axis at s  $\mathcal{L}$  . Thus we will real axis at s  $\mathcal{L}$  at s  $\mathcal{L}$  and  $\mathcal{L}$  are negative real axis at s  $\mathcal{L}$  . Thus we will real axis at s  $\mathcal{L}$  and  $\mathcal{L}$  are neg choose k to guarantee that our needs plot begins commentations, a method plotter ( - - - - - - - - - - - - - -

Next we will plot the Nyquist plot for the system  $G(s)N(s)k$  where the controller is equal to the constant gain  $k$ . From this Nyquist plot we will determine the new gain and phase margins for the system. Comparing the available phase margin to the desired phase margin, we can determine the additional phase which the controller must supply the system. If we call this additional phase  $\phi$ , the following relationship holds:

## $\phi = desired$  phase margin  $-$  available phase margin.

Define  $\phi_m$  to be the maximum phase over all frequencies which the lead controller can produce.  $\phi_m$  satisfies the following relationship:

$$
\sin \phi_m = \frac{1 - \alpha}{1 + \alpha}.
$$

We then choose  $\phi_m = \phi$  and use the above relationship to solve for the controller parameter

$$
\alpha = \frac{1 - \sin \phi}{1 + \sin \phi}.
$$

We have yet to specify the frequency at which this maximum phase will occur for our controller. We will use our last undefined controller parameter  $T$  to specify this. We will denote the frequency at which the controller phase is maximum as  $\omega_m$ . The relationship between  $\omega_m$  and T is the following:

$$
\omega_m = \frac{1}{\sqrt{\alpha} T}.
$$

At the frequency  $\omega_m$ , the controller supplies a gain of  $\frac{1}{\sqrt{\alpha}}$ . I hus, in order to identify the new gain cross-over frequency for our system, we must identify  $\omega$  such that the magnitude

$$
|G(j\omega)N(j\omega)k| = \sqrt{\alpha}.
$$

If we choose  $\omega_m$  to be this frequency, we will apply maximum controller phase to the new gain crossover point for our system. We can now solve for  $T$  from the relationship:

$$
T = \frac{1}{\sqrt{\alpha} \,\omega_m}.
$$

We summarize the steps for designing a lead controller below.

- restate in the state in the part is the society of the component of the state of the state of the state of the a DC gain of  $2$  is reasonable.
- Plot the Nyquist plot corresponding to Gs
Ns
k and note the new gain and phase margins
- Decide on a desired phase margin and compute

 $\phi = desired$  phase margin  $-$  available phase margin.

- Solve for  $\alpha = \frac{\overline{\mathbf{v}} + \overline{\mathbf{v}}}{1 + \sin \phi}$ .
- Find  $\omega_0$  such that  $|G(j\omega_0)N(j\omega_0)k| = \sqrt{\alpha}$  and let  $\omega_m = \omega_0$ .
- Solve for  $I = \frac{1}{\sqrt{\alpha} \omega_m}$ .

Notice from the Bode plot of a typical lead controller given in Figure that the magnitude of a lead controller never decays Thus high frequency noise is magnied by such a controller and will negatively effect the performance of the system. Thus, we would like to add an additional high frequency pole to our lead controller design to reduce the gain at high frequencies i.e. to filter out high frequencies. We will refer to this type of two-pole, one zero controller as a lead lter controller and label our controller Clf The lead lter controller has a transfer function of the following form:

$$
C_{l/f}(s) = k \frac{Ts + 1}{(\alpha T s + 1)(T_0 s + 1)}
$$

where typically  $T_0$  is a decade or so greater than the lead controller pole.

 $\bf{E}_{\rm H}$  and  $\bf{E}_{\rm F}$  and  $\bf{E}_{\rm F}$  above designed above design a lead  $\bf{E}_{\rm H}$  controller for the bear ing system. For the bearing system frequency response  $G(s)$ , use the frequency response vector  $g$  and the frequency vector  $rps$ . For the purposes of this design, we will assume that the effect of the notch is insignificant at low frequencies which are of primary interest for stabilization. Therefore, for this exercise we assume  $N(j\omega) = 1$  for all  $\omega$ . Use MATLAB to plot the Nyquist plot and to check the gain and phase margins of the completed design. Iterate on the design process until the desired gain and phase

margins have been achieved. Now plot and print out the Bode plot of the resulting controller and note the frequency (in  $Hz$ ), the magnitude and the phase of the controller at certain key frequency points. (For example, the following frequencies could be chosen -Hz --Hz --Hz --Hz kHz and -kHz
 This information will be used later to tune your controller circuit

#### $4.2$ Building the Lead/Filter Controller

One of the fundamental building blocks of analog controller circuits is the op amp in an inverting configuration as shown in Figure 5. Hence, we begin with a review of the transfer function corresponding to such circuits. In deriving the voltage properties of the op amp circuit of Figure 5, we assume that the voltage at the negative op amp input is virtually the same as the voltage at its positive input and yet no current passes into the op amp at either terminal. Therefore, the voltage at the negative input to the op amp is virtually zero volts and  $i_2 = i_1$ . Hence, we can write

$$
i_2 = \frac{V_o - 0}{Z_2} = \frac{0 - V_i}{Z_1} = i_1.
$$

Taking the Laplace transform of this relationship gives us the transfer function for this circuit. The Laplace transform of the impedances  $Z_1$  and  $Z_2$  are  $Z_1(s)$  and  $Z_2(s)$ , respectively. Similarly, the Laplace transform of the voltages  $V_o$  and  $V_i$  are  $V_o(s)$  and  $V_i(s)$ , respectively The transfer function for Figure 5 is

$$
T(s) = V_o(s)/V_i(s) = -\frac{Z_2(s)}{Z_1(s)}.
$$

Next since our lead lter controller design makes use of capacitances in the inverting op amp configuration shown above, we will need to determine the Laplace transform representation of the impedance of a capacitor. Recall that the relationship between voltage, current, and capacitance is the following:

$$
i = C \frac{dv}{dt}.
$$

Therefore, if we find the Laplace transform of this relationship, we have

$$
I(s) = CsV(s)
$$

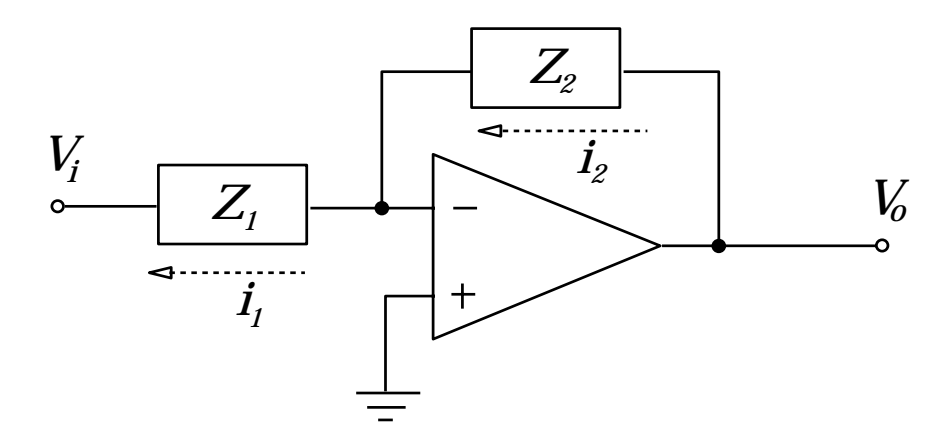

Figure 5: Inverting Op Amp Configuration

where  $I(s)$  and  $V(s)$  are the Laplace transforms of i and v, respectively. Thus, the impedance of a capacitor  $C$  expressed as a Laplace transform is

$$
Z(s) = V(s)/I(s) = \frac{1}{sC}.
$$

The circuit we have chosen for implementing our lead rollo controller is shown in the schematic of Figure 6. This same transfer function can be implemented in many different

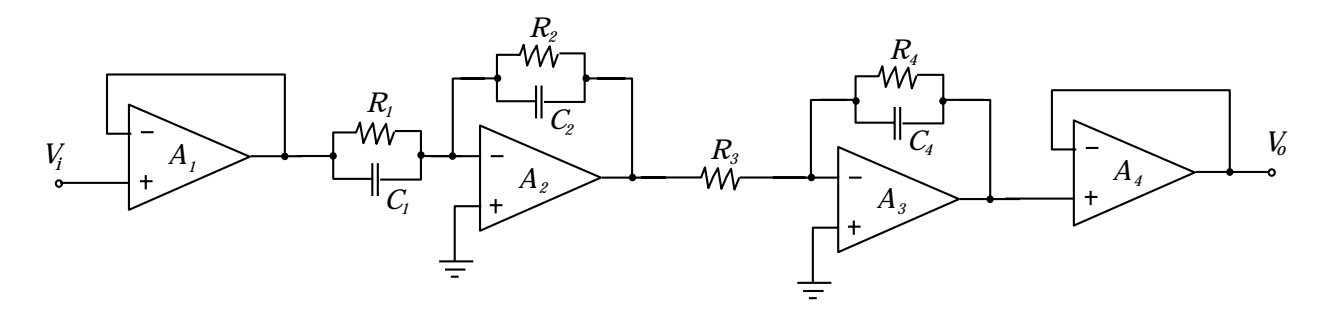

Figure Lead Rollo Controller Schematic

op amp configurations; however, the configuration in Figure 6 has the advantage of being simple to tune. In order to derive the transfer function of this circuit, we will first convert the circuit to its Laplace domain representation. The two op amps  $A_1$  and  $A_4$  of Figure function as unity gain buer followers which prevent the bearing system and notch lter from loading our lead lter controller circuit Thus op amps A and A can be neglected in our transfer function derivation The Laplace domain representation of our controller circuit is given in Figure 7 where  $Z_1$ ,  $Z_2$ , and  $Z_4$  are parallel combinations of a resistor and a capacitor. From our derivation above, these impedances are equal to

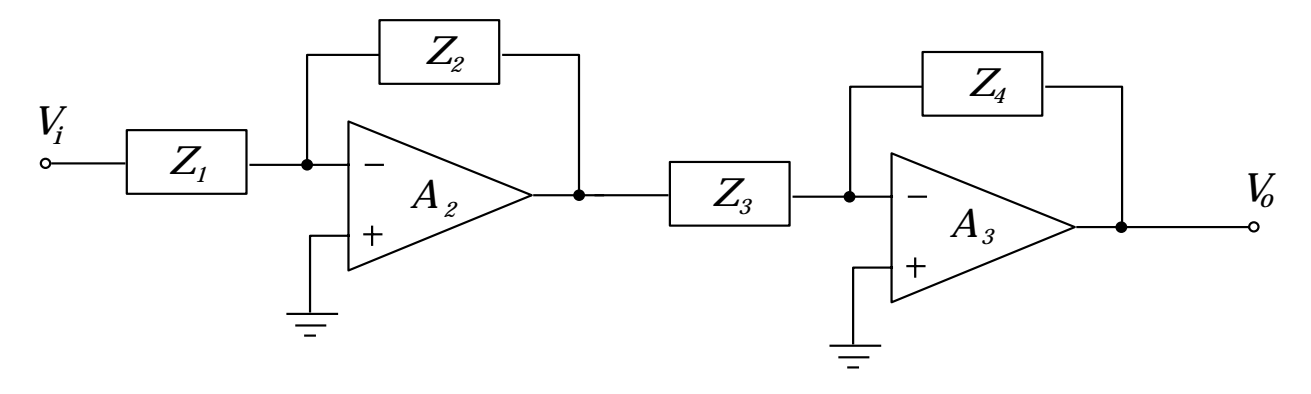

Figure Laplace Domain Representation of Lead Rollo Controller

$$
Z_k = \frac{1}{\frac{1}{(\frac{1}{sC_k})} + \frac{1}{R_k}} = \frac{R_k}{R_k C_k s + 1}
$$

for  $k = 1, 2$ , and 4. This circuit configuration is simply a series connection of two inverting op-amps of the type shown in Figure 5. Thus, its transfer function is the product of two transfer functions of the form given for Figure 5. Thus, we have

$$
C_{l/f}(s) = \frac{Z_2}{Z_1} \frac{Z_4}{Z_3} = \frac{R_2 R_4}{R_1 R_3} \frac{R_1 C_1 s + 1}{(R_2 C_2 s + 1)(R_4 C_4 s + 1)}.
$$

Comparing this expression to our previous  $C_{l/f}$  transfer function

$$
C_{l/f}(s) = k \frac{Ts + 1}{(\alpha T s + 1)(T_0 s + 1)}
$$

we can see that the following mapping holds

$$
T = R_1C_1
$$
  
\n
$$
\alpha T = R_2C_2
$$
  
\n
$$
T_0 = R_4C_4
$$
  
\n
$$
k = \frac{R_2R_4}{R_1R_3}.
$$

We have the following procedure for selecting our circuit components.

- Select C such that R is in the k to and the k to and the select R is  $\vert$  and  $\vert$
- Choose C  $_2$  and that R  $_2$  in the kind for a first function for the select R  $_2$  and  $_1$   $_2$  .
- Now choose C such that R is in the -k to --k range Note that C may be very small. Typically it will be in the nanoFarad or picoFarad range. Then choose  $R_4 = T_0/C_4.$
- Finally, select  $K_3 = \frac{R}{R_1k}$ .

Each of the resistances should be implemented using potentiometers so that each parameter in the controller circuit can be easily adjusted during tuning. Note that resistor  $R_1$  can be used to tune T and the used to tune T and tune - tune - tune - tune - tune - tune - tune - tune - tune - tune resistor  $R_3$  allows us to set the gain k.

- **Exercise 3:** Build your controller using the schematic shown in Figure 6 choosing circuit components according to the method given above Be sure to label each potentiometer with its circuit name  $R_1, R_2, R_3$ , or  $R_4$ .
- **Exercise 4:** Now to verify the controller transfer function, we will plot its Bode plot using the dynamic signal analyzer Connect the controller input to the signal analyzer "Source" signal. Also, connect the signal analyzer "Channel 1" input to the "Source" signal. Finally, connect the controller output to "Channel 2" of the signal analyzer. Using the procedure outlined in *Magnetic Bearing Lab*  $\# 2$ , perform a swept sine analysis of your controller. Use the marker function of the signal analyzer to check the values of controller magnitude and phase at the frequencies you noted in Exercise 2. Make adjustments to the resistances  $R_1, R_2, R_3$ , and  $R_4$  as necessary and repeat the swept sine analysis until the desired transfer function has been achieved

### 4.3 Closing the Loop

When the controller has been designed and its transfer function has been verified using the dynamic signal analyzer the real test of the controller can begin It is time to put the controller in feedback with the bearing system and observe its performance

**Exercise 5:** Connect the controller output to  $IN_1$  of the bearing system and the output of the notch filter to the input of the controller. In addition, the bearing output  $OUT_{21}$ 

should be connected to the input of the notch filter. Make sure that the Loop Switch for the outermost loop  $(x_1$  to  $X_1)$  is in its open position. Now turn on the power to your controller and then turn on power to the bearing system. Observe the performance of the system

At this point, if the rotor is levitated and spins freely when touched, you have achieved at least some form of stability. If the rotor is firmly fixed to one side of the bearings or another, then you have not yet achieved stability The most likely cause of this type of instability is a gain that is either too high or two low. The gain can be adjusted by altering the  $R_3$ potentiometer Another type of instability that can occur involves unstable oscillations which cause the rotor to contact the touchdown bushings The cause of this type of instability is likely to be higher frequency dynamics in the bearing controller system An adjustment to the controller transfer function will have to be made

**Exercise of 11** the bearing controller system is not even stable brien, apon turning on the system, a controller redesign is necessary. A good first adjustment to make to the controller is to change the gain of the controller Adjust the gain to the full extent of its range and observe the controller performance Choose the gain which seems "best". If nominal stability is still not achieved for any gain setting, the other controller parameters will need to be adjusted as well For the adjusting of the parameters it is best to alter only one at a time This provides some kind of organization to the tuning and allows the designer to make orderly comparisons of system performance for various parameter values Continue tuning until nominal stability has been achieved

Finally, even if nominal stability is achieved, the stability may not be robust. In other words, if disturbed slightly from the nominal operating conditions, the system may become unstable One disturbance which commonly causes instability is the excitation of one of the flexible modes of the rotor. These modes can become excited during normal system operation or by an external disturbance to the rotor

**Exercise 7:** Now we will test the robustness of our controller design and tune the design to improve the robustness if possible First turn on the bearing controller system and

allow it to run for an extended period of time. If no instability occurs, gently turn the rotor and allow it to continue to run If instability occurs because of extended operation this can be caused by the bearing dynamics changing due to system compo nents heating up The dynamics will change only slightly but if the but if the bearing but if the bearing stability is not robust, the change can be enough to cause instability. The controller may be tuned again at this point to improve the robustness of the system.

**Exercise 8:** A more stringent test of the robustness of the system can be performed by tapping the rotor (e.g. with a screwdriver handle) to apply an impulse disturbance. By tapping the rotor in its center, the first flexible mode of the rotor (and higher modes to a lesser extent) will be excited. Secondly, tapping the rotor at one fourth of its length from the end will excite primarily the second flexible mode. Perform each controller system and the strength of strength of your tap and your tap and the strength of your tap and the s note what happens to the system. Now run the bearing system with the on-board controller running. (In other words, close the first Loop Switch and disconnect your controller.) Perform the same tests and compare the response of the on-board controller to the response of your controller design. Continue to tune your controller until an acceptable level of robustness has been achieved. Now measure and record the final resistance values and note the capacitance values used for this final implementation. Calculate the resulting controller transfer function by determining the values of the parameters k - T and T